### Introduction to R

Andrew Jaffe

June 13, 2016

K ロ ▶ K @ ▶ K 할 ▶ K 할 ▶ . 할 . ⊙ Q Q ^

#### Welcome to class!

- 1. Introductions
- 2. Class overview
- 3. Getting R up and running

**Kロトメ部トメミトメミト ミニのQC** 

#### About Us

Andrew Jaffe Investigator, Lieber Institute for Brain Development Assistant Professor, Department of Mental Health, JHSPH PhD in Epidemiology, MHS in Bioinformatics Email: [ajaffe@jhu.edu](mailto:ajaffe@jhu.edu)

#### About Us

John Muschelli Assistant Scientist, Department of Biostatistics PhD in Biostatistics, ScM in Biostatistics Email: [jmusche1@jhu.edu](mailto:jmusche1@jhu.edu)

#### **Introductions**

What do you hope to get out of the class? Why R?

K ロ ▶ K @ ▶ K 할 ▶ K 할 ▶ . 할 . ⊙ Q Q ^

#### Course Website

[http://www.aejaffe.com/winterR\\_2016/](http://www.aejaffe.com/winterR_2016/) Materials will be uploaded the night before class

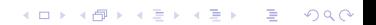

# Learning Objectives

- $\blacktriangleright$  Reading data into R
- $\blacktriangleright$  Recoding and manipulating data
- $\triangleright$  Writing R functions and using add-on packages

**KORKARYKERKER POLO** 

- $\blacktriangleright$  Making exploratory plots
- $\blacktriangleright$  Understanding basic programming syntax
- $\blacktriangleright$  Performing basic statistical tests

## Course Format

 $\triangleright$  3 modules per class session, each approximately 1 hour

K ロ ▶ K @ ▶ K 할 ▶ K 할 ▶ | 할 | © 9 Q @

- $\blacktriangleright$  "Interactive" Lecture with RStudio + slides
- $\blacktriangleright$  Lab/Practical experience

# Grading

1. Attendance/Participation: 20%

- 2. Nightly Homework: 3 x 15%
- 3. Final "Project": 35%

# Grading

- ▶ **Homework 1**: Due Monday 1/4 by midnight
- $\blacktriangleright$  **Homework 2**: Due Wednesday  $1/6$  by class

- ▶ **Homework 3**: Due Thursday 1/7 by class
- Project: Due Friday 1/22 by 5pm

## What is R?

- $\triangleright$  R is a language and environment for statistical computing and graphics
- $\triangleright$  R is the open source implementation of the S language, which was developed by Bell laboratories

 $\triangleright$  R is both open source and open development

(source: <http://www.r-project.org/>)

# Why R?

- $\blacktriangleright$  Powerful and flexible
- $\blacktriangleright$  Free (open source)
- $\blacktriangleright$  Extensive add-on software (packages)

- $\blacktriangleright$  Designed for statistical computing
- $\blacktriangleright$  High level language

# Why not R?

 $\blacktriangleright$  Fairly steep learning curve

- $\blacktriangleright$  "Programming" oriented
- $\blacktriangleright$  Minimal interface
- $\triangleright$  Little centralized support, relies on online community and package developers
- Annoving to update
- $\triangleright$  Slower, and more memory intensive, than the more traditional programming languages (C, Java, Perl, Python)

**KORKARYKERKER POLO** 

## Installing R

Install the latest version from: <http://cran.r-project.org/> If you have an older version of R, you may not need to update. If you do want to update, re-install and run

K ロ ▶ K 個 ▶ K 할 ▶ K 할 ▶ 이 할 → 이익 @

**update.packages**(ask=FALSE)

# R Studio

#### (Makes R easier)

- Integrated Development Environment (IDE) for R
	- $\triangleright$  Syntax highlighting, code completion, and smart indentation
	- Execute R code directly from the source editor
	- $\blacktriangleright$  Easily manage multiple working directories using projects
	- $\triangleright$  Workspace browser and data viewer
	- $\triangleright$  Plot history, zooming, and flexible image and PDF export

- Integrated R help and documentation
- $\triangleright$  Searchable command history
- $\blacktriangleright$  <http://www.rstudio.com/>

# Working with R

 $\blacktriangleright$  The R Console "interprets" whatever you type

- $\blacktriangleright$  Calculator
- $\blacktriangleright$  Creating variables
- $\blacktriangleright$  Applying functions
- $\blacktriangleright$  "Analysis" Script  $+$  Interactive Exploration
	- $\triangleright$  Static copy of what you did (reproducability)
	- $\triangleright$  Trv things out interactively, then add to your script
- $\triangleright$  R revolves around functions
	- $\triangleright$  Commands that take input, performs computations, and returns results
	- $\triangleright$  Many come with R, but people write external functions you can download and use

**KORKARYKERKER OQO** 

# Useful R Studio Shortcuts

- In Ctrl + Enter (Cmd + Enter on OS X) in your script evaluates that line of code
	- $\blacktriangleright$  It's like copying and pasting the code into the console for it to run.

- $\triangleright$  Ctrl+1 takes you to the script page
- $\triangleright$  Ctrl+2 takes you to the console
- ▶ [http://www.rstudio.com/ide/docs/using/keyboard\\_](http://www.rstudio.com/ide/docs/using/keyboard_shortcuts) [shortcuts](http://www.rstudio.com/ide/docs/using/keyboard_shortcuts)

# Useful (+Free) Resources

- $\blacktriangleright$  Homework will involve working through: <http://tryr.codeschool.com/>
- ▶ DataCamp <http://www.datacamp.com>
- $\triangleright$  UCLA Institute for Digital Research and Education: <http://www.ats.ucla.edu/stat/r/>
- <sup>I</sup> R reference card: [http://cran.r-project.org/doc/](http://cran.r-project.org/doc/contrib/Short-refcard.pdf) [contrib/Short-refcard.pdf](http://cran.r-project.org/doc/contrib/Short-refcard.pdf)
- $\blacktriangleright$  Undergrad Guide to R: [https:](https://sites.google.com/site/undergraduateguidetor/) [//sites.google.com/site/undergraduateguidetor/](https://sites.google.com/site/undergraduateguidetor/)

 $\blacktriangleright$  Quick R: <http://statmethods.net/>